## **VistA Immunization Enhancements Increment 3.0**

## **VIMM Patch PX\*1.0\*215**

**Installation Guide**

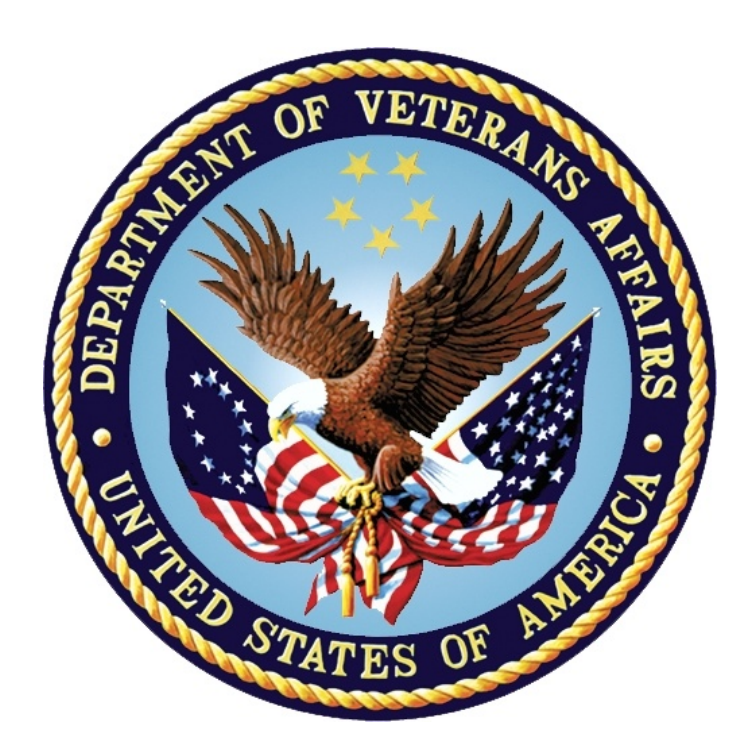

**October 2016 Version 1.2**

### **Revision History**

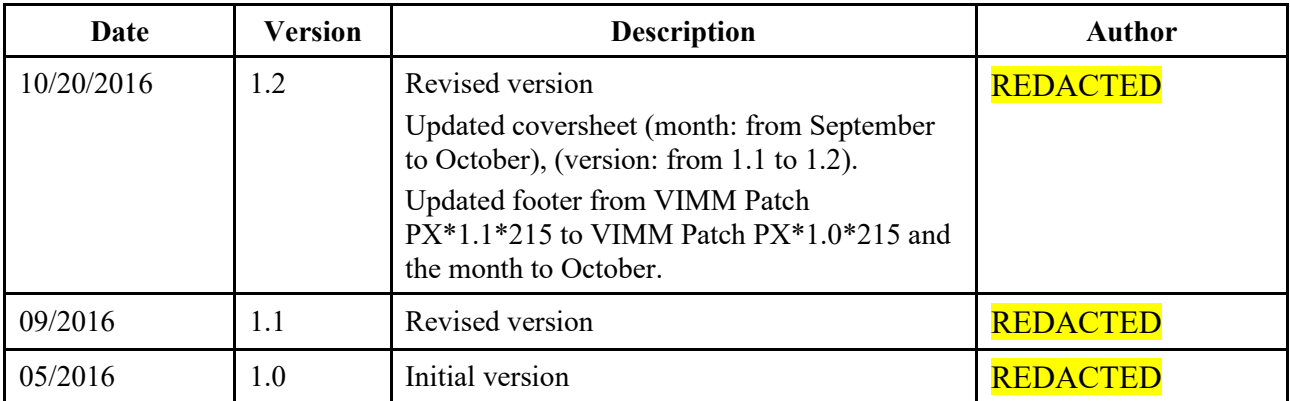

### **Table of Contents**

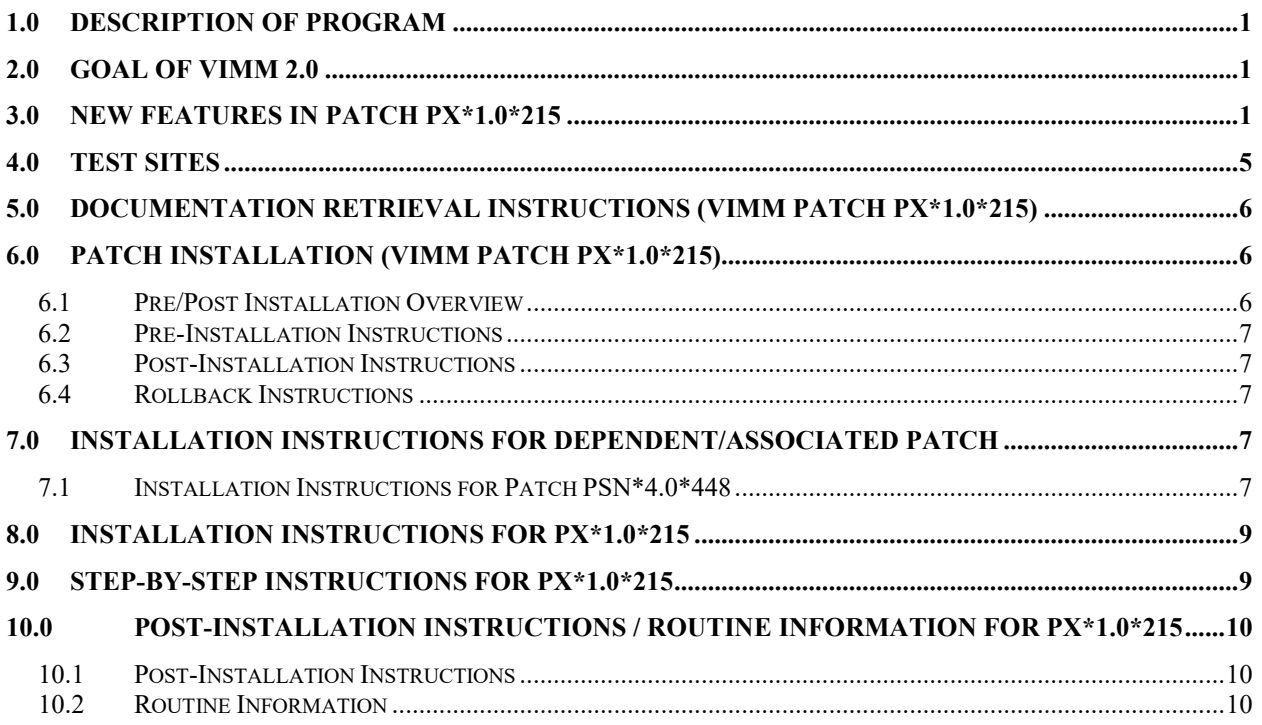

# <span id="page-3-0"></span>**1.0 Description of Program**

The Veterans Health Information Systems and Technology Architecture (VistA) Immunizations Enhancements (VIMM) 2.0 project modifies existing Immunization and Skin Test files and adds additional files to enable VA to quickly and reliably document and exchange standardized skin test and immunization information on beneficiaries across services and departments.

Additionally, modifications support VistA Evolution requirements.

This provides a Veteran patient-centric immunization record exchangeable with the external community. Clinicians will have access to a more complete medical history in the VistA electronic medical record resulting in improved health status as well as public health monitoring.

## <span id="page-3-1"></span>**2.0 Goal of VIMM 2.0**

The Veterans Health Information Systems and Technology Architecture (VistA) Immunizations Enhancements (VIMM) 2.0 project, Increment 3, builds upon the file structures and standardized data introduced in Increments 1 and 2 by adding functional enhancements to the existing VistA Patient Care Encounter (PCE) package.

## <span id="page-3-2"></span>**3.0 New Features in Patch PX\*1.0\*215**

This patch provides the following new features:

1. Creates Remote Procedure Calls (RPCs) for use by the Enterprise Health Management Platform (eHMP) project, the Computerized Patient Record System (CPRS) software, Data Access Service (DAS), and others. These RPCs retrieve immunization information from the following files:

VACCINE INFORMATION STATEMENT (#920) IMMUNIZATION INFO SOURCE (#920.1) IMM ADMINISTRATION ROUTE (#920.2) IMM ADMINISTRATION SITE (BODY) (#920.3) IMM CONTRAINDICATION REASONS (#920.4) IMM REFUSAL REASONS (#920.5) V IMM CONTRA/REFUSAL EVENTS (#9000010.707) IMM MANUFACTURER (#9999999.04) IMMUNIZATION (#9999999.14) IMMUNIZATION LOT (#9999999.41) IMM DEFAULT RESPONSES (#920.05)

2. Introduces functionality for capturing the reason(s) an immunization was not given by documenting immunization contraindications and/or refusal events. This functionality includes the following:

- a. Creation of the V IMM CONTRA/REFUSAL EVENTS file (#9000010.707).
- b. A WARNING UNTIL DATE may be stored for temporary contraindications/refusals. The contraindication/refusal is valid until this date.
- c. When an immunization for a patient is associated with valid contraindications/refusals, (WARNING UNTIL DATE is not a past date), the software will display a warning and the user will be required to acknowledge the warning and enter a justification reason before continuing with administration.
- 3. Inactivates the functionality of the PCE CODE MAPPING file (#811.1). The file will still exist, but the mappings in the file will no longer be used to determine which related entries in the V IMMUNIZATION (#9000010.11), V SKIN TEST (#9000010.12), and V CPT (#9000010.18) files need to automatically be recorded. From now on, the mappings in the CODING SYSTEM multiple of the IMMUNIZATION (#9999999.14) and SKIN TEST (#9999999.28) files will be used for this purpose. There are a few differences with this new approach:
	- a. The PCE CODE MAPPING file was managed locally, while the CODING SYSTEM multiple of the IMMUNIZATION and SKIN TEST files are standardized and managed nationally.
	- b. We will now support mappings to ICD-10 codes. If an immunization or skin test is mapped to an ICD-10 code, when that immunization or skin test is documented, we will automatically file the mapped ICD-10 code to the V POV file (#9000010.07).
	- c. We will stop the practice of automatically recording an immunization or skin test when a corresponding CPT code is filed. The mappings will only be used to automatically file the corresponding codes (CPT and ICD-10) when an immunization or skin test is documented. However, in the reverse scenario, when a CPT code is documented, we will not automatically record the corresponding immunization or skin test.
	- d. Codes will only automatically be filed when a VA-administered (non-historical) immunization or skin test is documented.
- 4. Includes functionality to enable a documenting provider to view some immunization prompts with default values to accept and to edit the responses if need be. This functionality includes:
	- a. Creation of the IMM DEFAULT RESPONSES file (#920.05) to store facility specific default values by immunization type for ROUTE OF ADMINISTRATION, SITE OF ADMINISTRATION, DOSE, DOSE UNITS, and COMMENTS.
	- b. Creation of the Immunization Default Responses Enter/Edit menu option [PXV EDIT DEFAULT RESPONSES] to allow authorized users to enter or update information in the IMM DEFAULT RESPONSES file (#920.05).
- 5. Updates the NDC CODE (VA) field (#.18) in the IMMUNIZATION LOT file (#9999999.41) so that access to information in the NDC/UPN file (#50.67) is controlled by application programmer interfaces (APIs).

### **APIs Associated:**

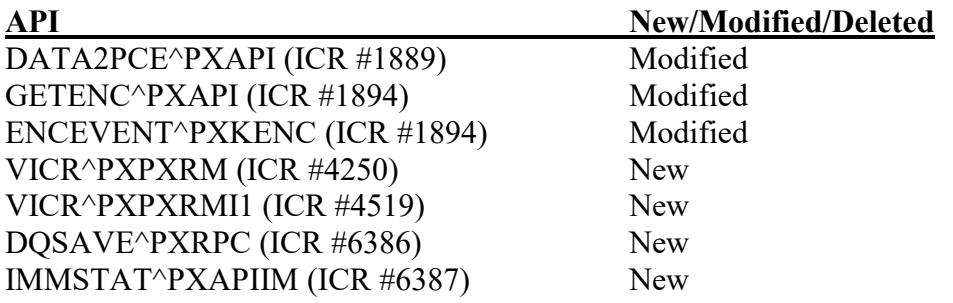

#### **Files & Fields Associated:**

### **File Name (Number) Field Name (Number) New/Modified/Deleted**

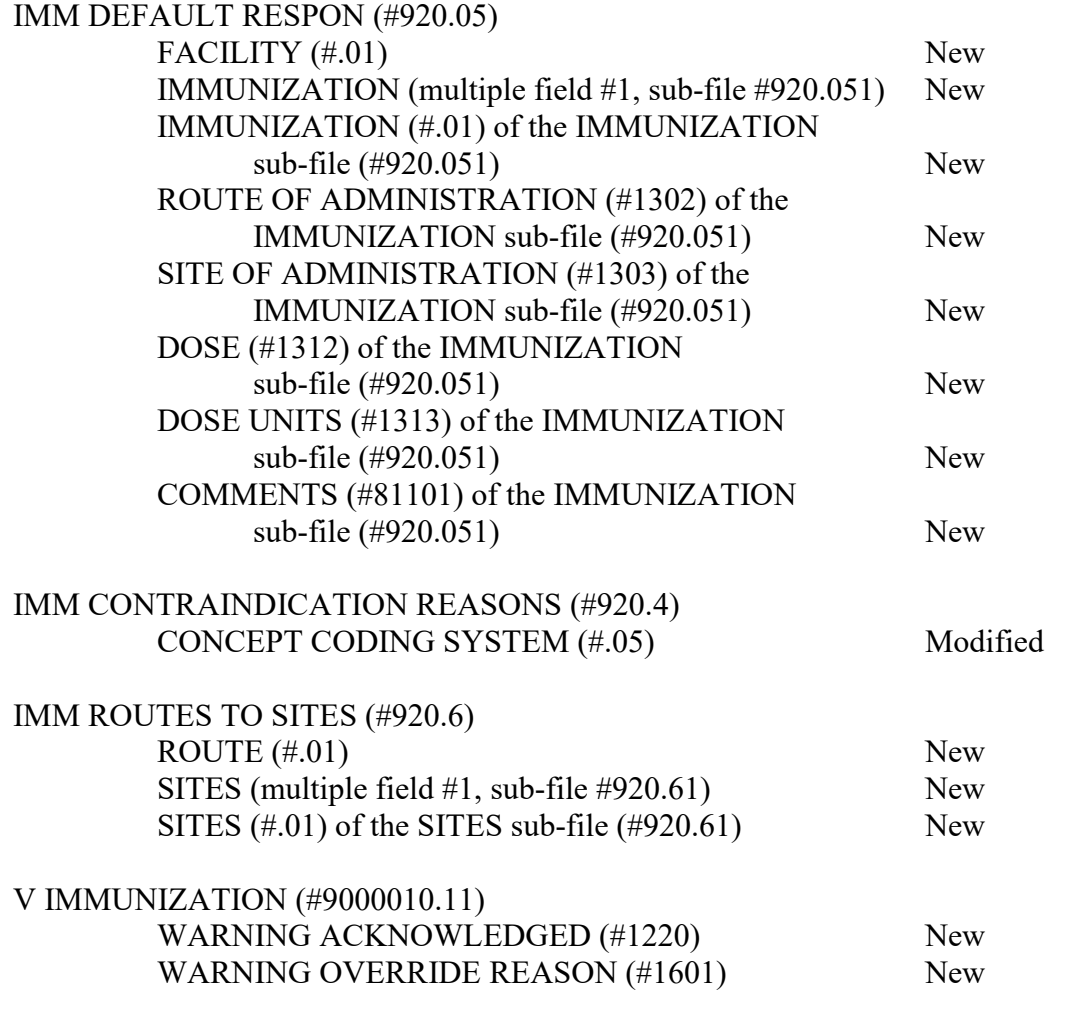

V SKIN TEST (#9000010.12)

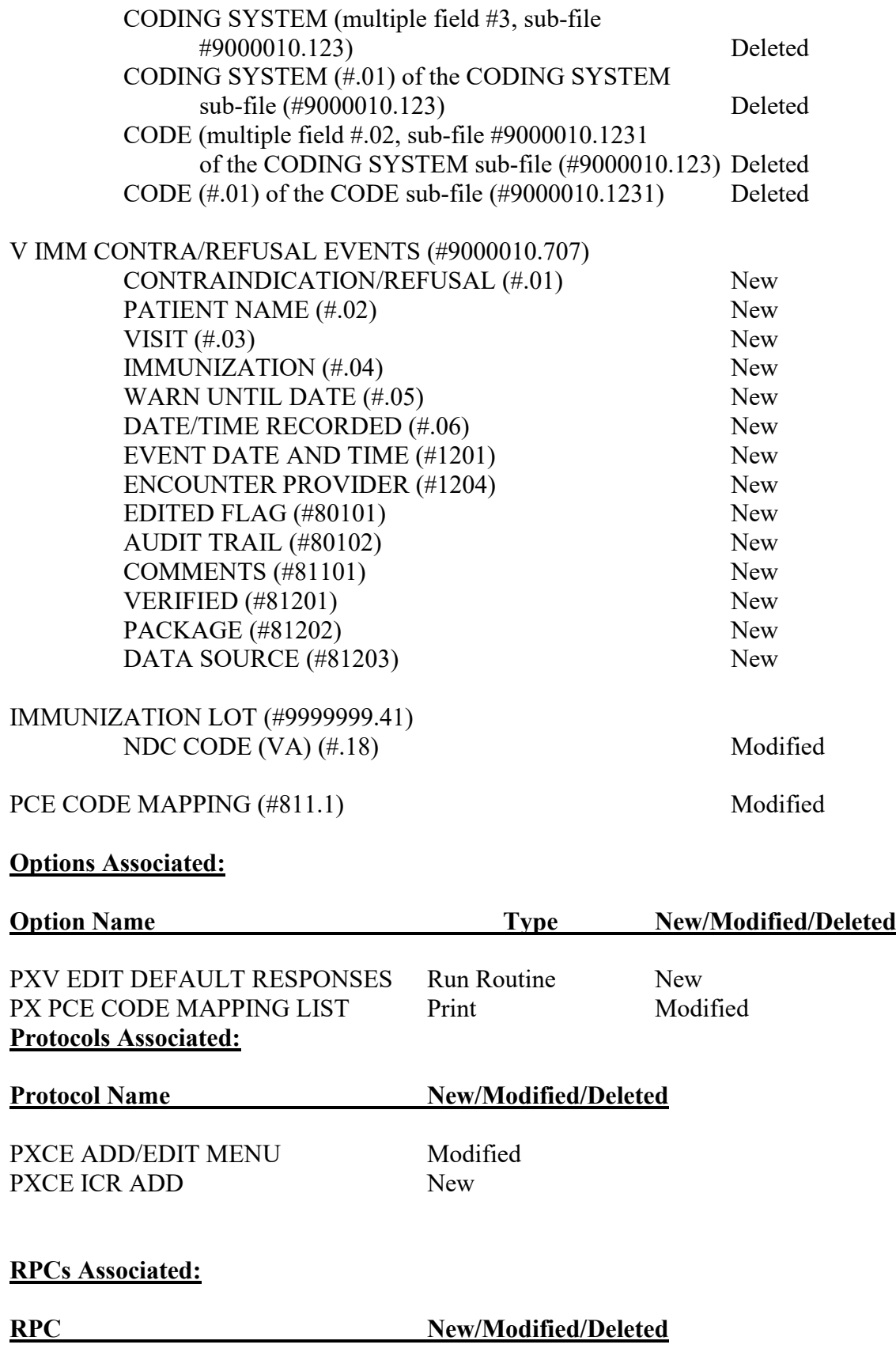

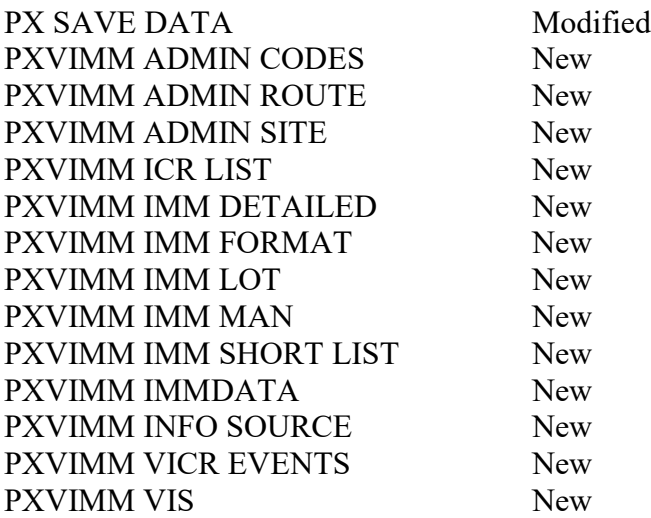

#### **Patient Safety Issues (PSIs):**

PSPO #2995 PSPO #3069

#### **Defect Tracking System Ticket(s) & Overview:**

1. INC000001294271

R4956462FY15 R6300645FY16

#### **Related Patient Safety Issues:**

PSPO #2995 PSPO #3069

#### **Problem:**

PCE CODE MAPPING issues are causing duplicate or incorrect entries to be documented to the V IMMUNIZATION file.

### **Resolution:**

The PCE CODE MAPPING file will be deprecated. Instead, we will use the CODING SYSTEM multiple of the IMMUNIZATION and SKIN TEST files.

### <span id="page-7-0"></span>**4.0 Test Sites**

- Cleveland, OH
- St. Louis, MO
- San Antonio, TX

# <span id="page-8-0"></span>**5.0 Documentation Retrieval Instructions (VIMM Patch PX\*1.0\*215)**

The software documentation is being released as a host file and/or documentation describing the new functionality introduced by this patch is available.

The preferred method is to retrieve files from download.vista.med.va.gov. This transmits the files from the first available server. Sites may also elect to retrieve files directly from a specific server.

Sites may retrieve the software and/or documentation directly using Secure File Transfer Protocol (SFTP) from the ANONYMOUS.SOFTWARE directory at the following OI Field Offices:

### REDACTED

Documentation can also be found on the VA Software Documentation Library at: http://www4.va.gov/vdl/

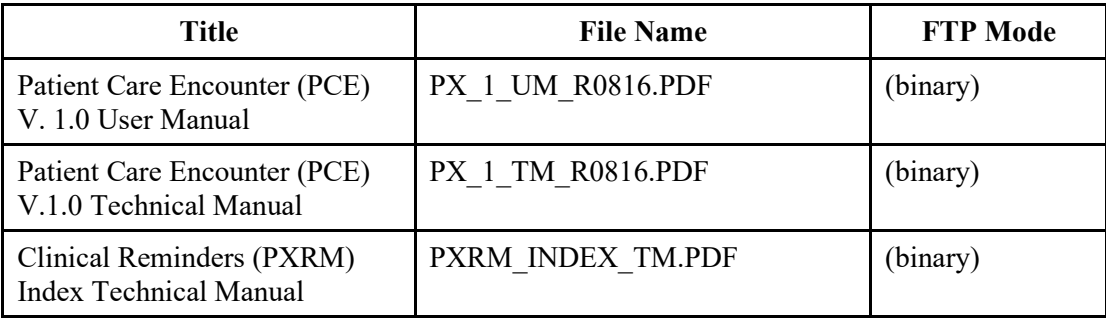

# <span id="page-8-1"></span>**6.0 Patch Installation (VIMM Patch PX\*1.0\*215)**

### **Associated patches:**

Patch PX\*1.0\*186 must be installed BEFORE PX\*1.0\*215

Patch PX\*1.0\*195 must be installed BEFORE PX\*1.0\*215

Patch PX\*1.0\*210 must be installed BEFORE PX\*1.0\*215

Patch PSN\*4.0\*448 must be installed BEFORE PX\*1.0\*215

### <span id="page-8-2"></span>**6.1 Pre/Post Installation Overview**

The post-installation process will generate a report from the PCE CODE MAPPING file (#811.1) for review. The report will contain all active mappings where either a) an inactive immunization was mapped to a CPT code; or b) a CPT code was mapped to an immunization or skin test. The report will be emailed to the user who installed the patch and to the mail group specified in the REMINDER MANAGEMENT MAILGROUP field (#3) of the CLINICAL REMINDER PARAMETERS file (#800). The report will also be sent to the VHA National Center for Health Promotion and Disease Prevention (NCP) for review. If it is determined that patient charts may have been affected with erroneous data prior to the

inactivating of the PCE CODE MAPPING file with this patch, the site will be contacted and instructed to submit a help desk ticket for resolution.

### <span id="page-9-0"></span>**6.2 Pre-Installation Instructions**

Patch PSN\*4.0\*448 must be installed before installing patch PX\*1.0\*215.

## <span id="page-9-1"></span>**6.3 Post-Installation Instructions**

 $N/A$ 

## <span id="page-9-2"></span>**6.4 Rollback Instructions**

In the event a rollback is needed, the site should log a CA SDM (Service Desk Manager) ticket. The site must work closely with the development team to back out the patch, as it requires restoring data dictionaries (DDs).

Refer to the VIMM 2.0 Increment 3 Recovery Procedures document for more information.

Located at this link: **REDACTED** 

Rollback procedures for PSN\*4.0\*448 are included in the document mentioned above.

# <span id="page-9-3"></span>**7.0 Installation Instructions for Dependent/Associated Patch**

WARNING: Associated patch must be installed in the proper order

The following patches must be installed in this order

- 1. Patch PSN\*4.0\*448 Additional NDC/UPN APIS
- 2. Patch PX\*1.0\*215 VIMM 2.0 patch

The following installation instructions for the dependent patch has been included in the following section.

## <span id="page-9-4"></span>**7.1 Installation Instructions for Patch PSN\*4.0\*448**

### **Associated patch:**

PSN\*4.0\*296 must be installed BEFORE PSN\*4.0\*448

### **Description of Patch PSN\*4.0\*448**

This patch adds three components to the routine PSNAPIS, supported by Integration Control Registration (ICR) #2531, to provide additional access to the NDC/UPN file  $(\#50.67)$ .

- 1. INTRAN This entry point provides input transform lookup functionality for fields that store NDC codes.
- 2. DRGCLS This entry point returns class and parent class for a National Drug Code (NDC).

3. QLIST - This entry point provides executable help ("?" or "??") for fields that store NDC codes.

#### **APIs Associated:**

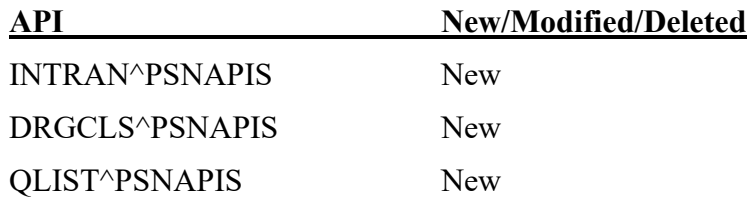

### **Additional Information:**

#### **Test Sites:**

- Cleveland, OH
- Heartland-East HCS
- San Antonio, TX

### **Software and Documentation Retrieval Instructions for Patch PSN\*4.0\*448:**

The software documentation is being released as a host file and/or documentation describing the new functionality introduced by this patch is available.

The preferred method is to retrieve files from download.vista.med.va.gov. This transmits the files from the first available server. Sites may also elect to retrieve files directly from a specific server.

Sites may retrieve the software and/or documentation directly using Secure File Transfer Protocol (SFTP) from the ANONYMOUS.SOFTWARE directory at the following OI Field Offices:

### REDACTED

Documentation can also be found on the VA Software Documentation Library at: http://www4.va.gov/vdl/.

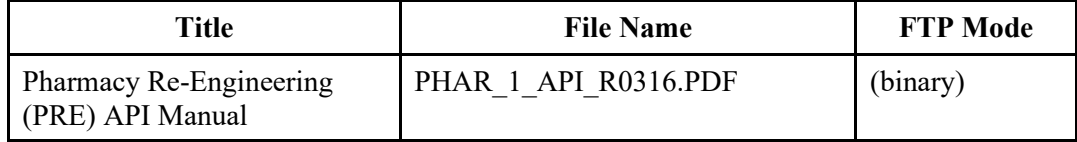

### **INSTALLATION INSTRUCTIONS for Patch PSN\*4.0\*448**

- 1. Choose the PackMan message containing this patch.
- 2. Choose the INSTALL/CHECK MESSAGE PackMan option.
- 3. From the Kernel Installation and Distribution System Menu, select the Installation Menu. From this menu, you may elect to use the following options. When prompted for the INSTALL NAME, enter the patch  $\#$  (PSN $*4.0*448$ ):
- a. Backup a Transport Global This option will create a backup message of any routines exported with this patch. It will not backup any other changes such as DDs or templates.
- b. Compare Transport Global to Current System This option will allow you to view all changes that will be made when this patch is installed. It compares all components of this patch (routines, DDs, templates, etc.).
- c. Verify Checksums in Transport Global This option will allow you to ensure the integrity of the routines that are in the transport global.
- 4. From the Installation Menu, select the Install Package(s) option and choose the patch to install. Enter PSN\*4.0\*448.
- 5. When prompted 'Want KIDS to INHIBIT LOGONs during the install? NO//' Answer NO.
- 6. When prompted 'Want to DISABLE Scheduled Options, Menu Options, and Protocols? NO//'

Answer NO.

### **Routine Information:**

The second line of each of these routines now looks like:

```
;;4.0;NATIONAL DRUG FILE; **[Patch List]**; 30 Oct 98;Build 2
```
The checksums below are new checksums, and can be checked with CHECK1^XTSUMBLD.

Routine Name: PSNAPIS

Before: B50538431 After: B59524567 \*\*2,3,47,70,169,108,262,296,448\*\*

# <span id="page-11-0"></span>**8.0 Installation Instructions for PX\*1.0\*215**

WARNING: Associated patch must be installed in the proper order

The following patches must be installed in this order:

- 1. Patch PSN\*4.0\*448 Additional NDC/UPN APIS
- 2. Patch PX\*1.0\*215 VIMM 2.0 patch

This patch should be installed during a period of minimal system activity, preferably with users off the system. Installation time is expected to be approximately 10 minutes.

## <span id="page-11-1"></span>**9.0 Step-by-Step Instructions for PX\*1.0\*215**

This patch should be installed during a period of minimal system activity, preferably with users off the system. Installation time is expected to be approximately 10 minutes.

1. Choose the PackMan message containing this patch.

- 2. Choose the INSTALL/CHECK MESSAGE PackMan option.
- 3. From the Kernel Installation and Distribution System Menu, select the Installation Menu. From this menu, you may elect to use the following options. When prompted for the INSTALL NAME enter the patch  $\# (PX^*1.0^*215)$ :
	- a. Backup a Transport Global This option will create a backup message of any routines exported with this patch. It will not backup any other changes such as DDs or templates.
	- b. Compare Transport Global to Current System This option will allow you to view all changes that will be made when this patch is installed. It compares all components of this patch (routines, DDs, templates, etc.).
	- c. Verify Checksums in Transport Global This option will allow you to ensure the integrity of the routines that are in the transport global.
	- d. Print Transport Global This option will allow you to view the components of the KIDS build.
- 4. From the Installation Menu, select the Install Package(s) option and choose the patch to install. Enter PX\*1.0\*215.
- 5. When prompted 'Want KIDS to Rebuild Menu Trees Upon Completion of Install? YES//'

Answer YES.

6. When prompted 'Want KIDS to INHIBIT LOGONs during the install? NO//'

Answer NO.

7. When prompted 'Want to DISABLE Scheduled Options, Menu Options, and Protocols? NO//

Answer NO.

## <span id="page-12-0"></span>**10.0Post-Installation Instructions / Routine Information for PX\*1.0\*215**

### <span id="page-12-1"></span>**10.1 Post-Installation Instructions**

N/A

### <span id="page-12-2"></span>**10.2 Routine Information**

The second line of each of these routines now looks like:

;;1.0;PCE PATIENT CARE ENCOUNTER ;\*\*[Patch List]\*\*;Aug 12, 1996;Build 10

The checksums below are new checksums, and can be checked with CHECK1^XTSUMBLD.

Routine Name: PXAI

Before: B40979532 After: B42819168 Routine Name: PXAIICR Routine Name: PXAIICRV Routine Name: PXAIIMM Routine Name: PXAPIIM Routine Name: PXCEAE Routine Name: PXCEAE1 Routine Name: PXCEICR Routine Name: PXCEVFI1 Routine Name: PXCEVFI2 Routine Name: PXCEVFIL Routine Name: PXCEVIMM Routine Name: PXKENC Routine Name: PXKFCPT1 Routine Name: PXKFICR Routine Name: PXKFIMM Routine Name: PXKFPOV1 Routine Name: PXKMAIN Routine Name: PXKMAIN2 Routine Name: PXPXRM Routine Name: PXPXRMI1

Before: n/a After: B18593217 \*\*215\*\* Before: B23924796 After: B33198888 Before: B43615497 After: B44185519 Before: n/a After: B1725753 \*\*215\*\* Before: B4427968After: B5142444 \*\*22,124,201,209,210,215\*\* Before: n/a After: B9458058 \*\*215\*\* Before: B55417967 After: B55424847 Before: B10938982 After: B25829818 \*\*69,186,215\*\* Before: B88904295 After: B125590932 \*\*119,199,210,215\*\* Before: B55159505 After: B104225670 \*\*119,194,210,215\*\* Routine Name: PXRPC

\*\*15,74,69,102,111,112,130,164,168,215\*\* Before: n/a After: B5253575 \*\*215\*\* Before: n/a After: B12775865 \*\*215\*\* Before: B14255138 After: B16045767 \*\*45,124,209,210,215\*\* Before: B2741056 After: B80558091 \*\*210,215\*\* Before: B32867509 After: B33109650 \*\*37,67,99,147,156,172,195,215\*\* Before: B29168014 After: B29262597 \*\*22,73,199,201,210,215\*\* \*\*23,73,112,136,143,124,184,185,210,215\*\* Before: B34344095 After: B37818294 \*\*22,73,95,96,124,158,184,215\*\* \*\*9,30,22,73,88,89,104,147,124,169,210,215\*\* Before: B83423957 After: B86101677 \*\*27,124,199,201,210,215\*\* Before: B29230371 After: B29334197 \*\*15,22,73,108,143,183,210,215\*\* Before: B23838795 After: B24656697 \*\*11,73,124,194,209,215\*\* \*\*22,59,73,88,69,117,130,124,174,164,210,215\*\*

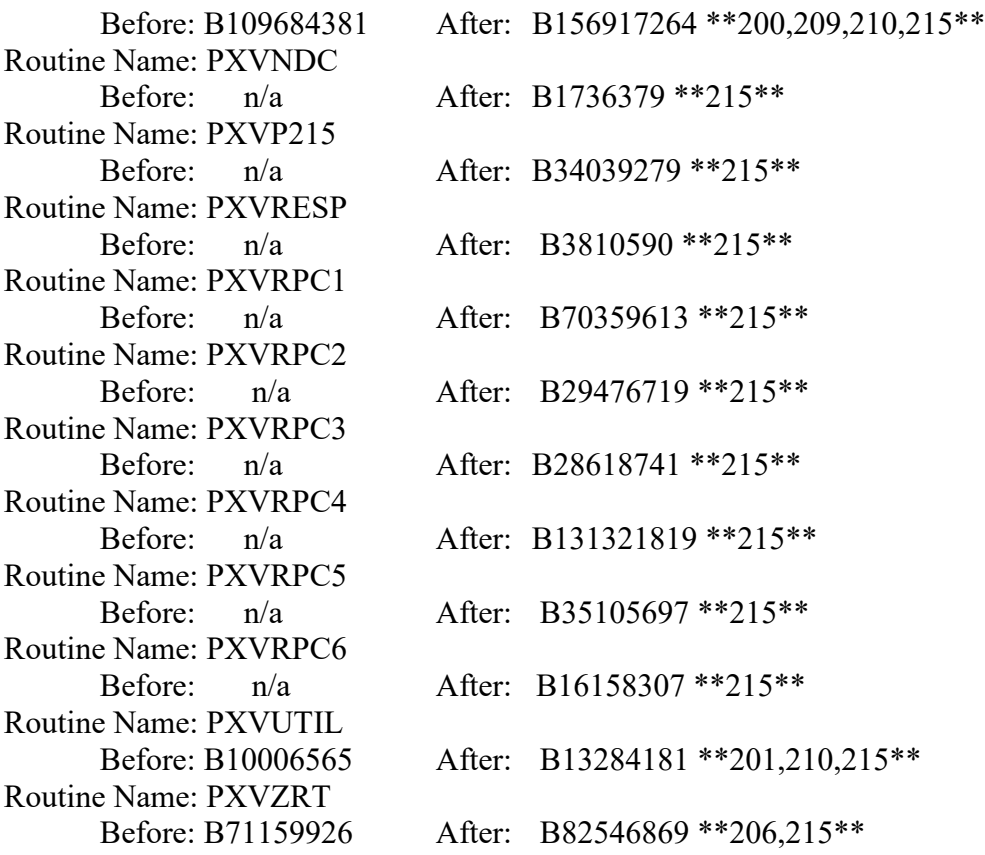

Routine list of preceding patches: 168, 186, 195, 206, 210